# How to Install GrutBrushes TPL Brushes

➤ Method A Drag and Drop

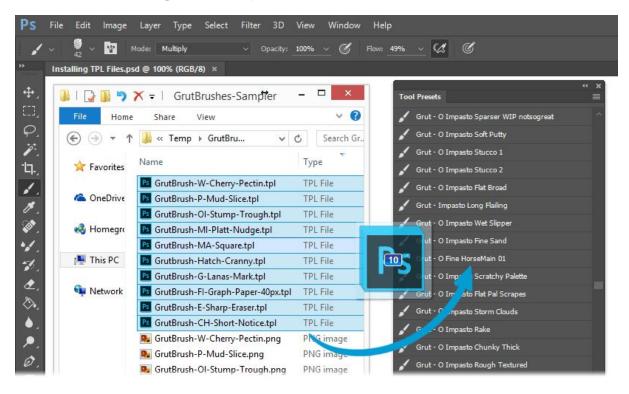

Extract/Unzip the .zip file (important! Don't try to drag to install without extracting)

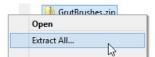

- 2. Select all the GrutBrushes TPL files (*only* the TPL files) that you want to install and drag them onto the Tool Presets Panel or the Photoshop Icon.
- 3. They will appear in the Tool Presets panel (*Window > Tool Presets*) Not in the Brush panel.

## That's it, Start Painting!

#### Don't See your GrutBrushes?

- You will not find them in the brushes panel! They are tool presets (tpl files) not abr files
- Make sure that 'Current Tool Only' is un-checked at the bottom left of the Tool Presets panel.

More help online: http://grutbrushes.com/help/#howtoinstall

### ➤ Method B - Using the Free GrutBrushes Plugin Panel

(Photoshop CC only) Available at http://grutbrushes.com/plugin

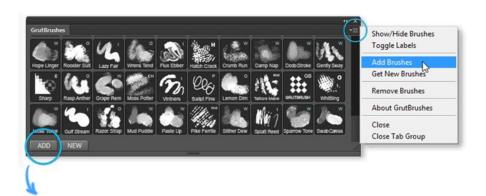

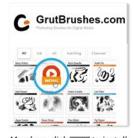

Members click www to install new brushes directly into Photoshop from the web!

- 1. Click on the 'ADD' button to add brushes from your hard drive
- 2. Select the GrutBrushes you want on your hard drive. They will then appear in the GrutBrushes panel.

**That's it, Start Painting!** 

### Want more brushes?

Get every single Art Brush plus a free membership at <a href="http://GrutBrushes.com/artbrushes">http://GrutBrushes.com/artbrushes</a>

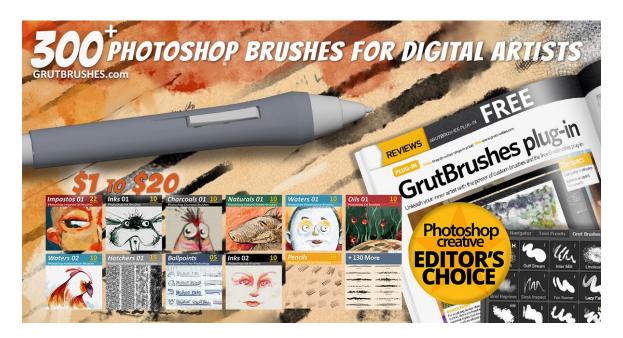

Visit <a href="http://grutbrushes.com/help">http://grutbrushes.com/help</a> for help if you need it